# **4.1 Settlement and Depository**

## **NOM 1 DIVIDEND BONUS CLAIM SUBMISSION TO HKSCC**

#### **WHEN TO USE:**

- $\triangleright$  When investors withdraw shares of a company in the form of physical certificates from CCASS Depository through their brokers or custodians (being CCASS Participants) and they have not reregistered the withdrawn share certificates into their own names before the book-close date or record date for determining the entitlements, the company will distribute entitlements to HKSCC Nominees Limited. These entitlements are held by HKSCC Nominees Limited as unclaimed entitlements. Participant may submit claim on such unclaimed entitlements held by HKSCC Nominees Limited through Client Connect.
- $\triangleright$  This eService is available at any time.

#### **ABOUT THIS eSERVICE:**

- $\triangleright$  This eService is available to business users granted with the access rights EU\_CommonNomineeService.
- > This eService is equivalent to "Dividend/ Bonus Claim Letter" (CCASS-Form 44).
- $\triangleright$  To support the request, Particpant must provide HKSCC with satisfactory proof to the effect that the Participant is entitled to the unclaimed benefits being claimed. Participant should scan and upload the certified true copies of the supporting doucements via the UPLOAD function in Client Connect. Participant can upload at most 5 files for each type of supporting document with file size below 20Mb by using the UPLOAD function. Physcial delivery of supporting documents to HKSCC is no longer required for the claim request made through Client Connect unless otherwise specified by HKSCC.
- $\triangleright$  Participant acknowledges to indemnity aginst the claim request once the declaraction checkbox is checked. The Letter of Indemnity is replaced by such acknowledgement and is no longer required for the claim request made throught Client Connect, unless otherwise specificed by HKSCC.
- $\triangleright$  Email and Dashboard notifications will be sent to both maker and checker when there is change related to eService status.
- $\triangleright$  PDF report which contains the claim request information will be available to Participant after the workflow on the claim request is ended.

### **SAMPLE UX:**

Users can expand all sections to view all the fields.

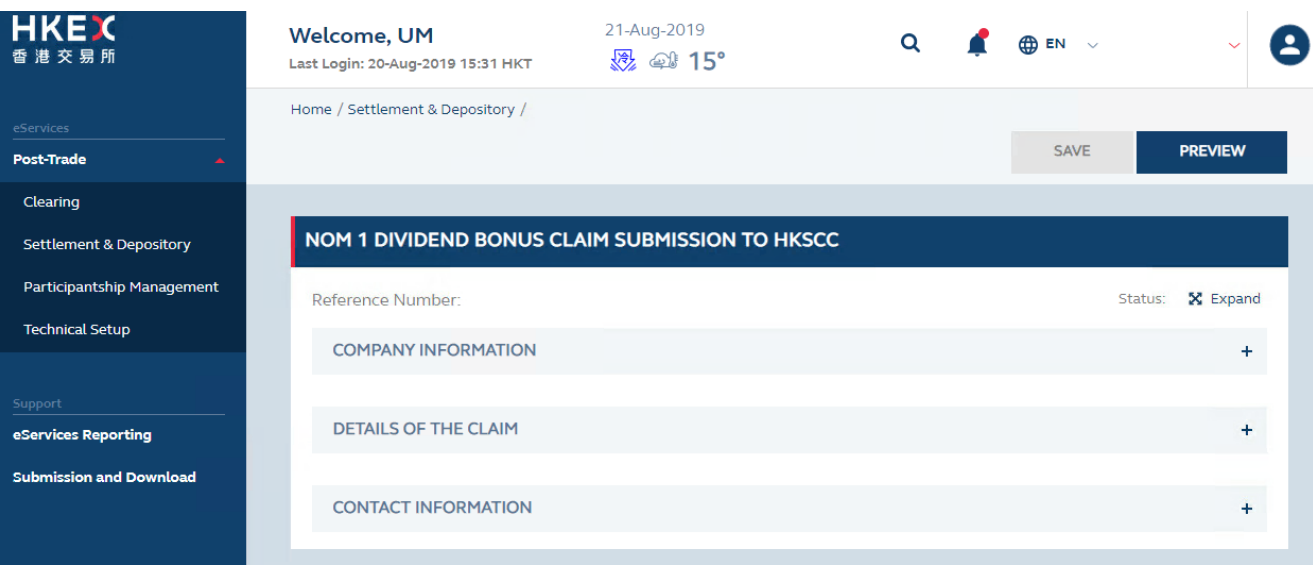

#### There is built-in validation on the data input.

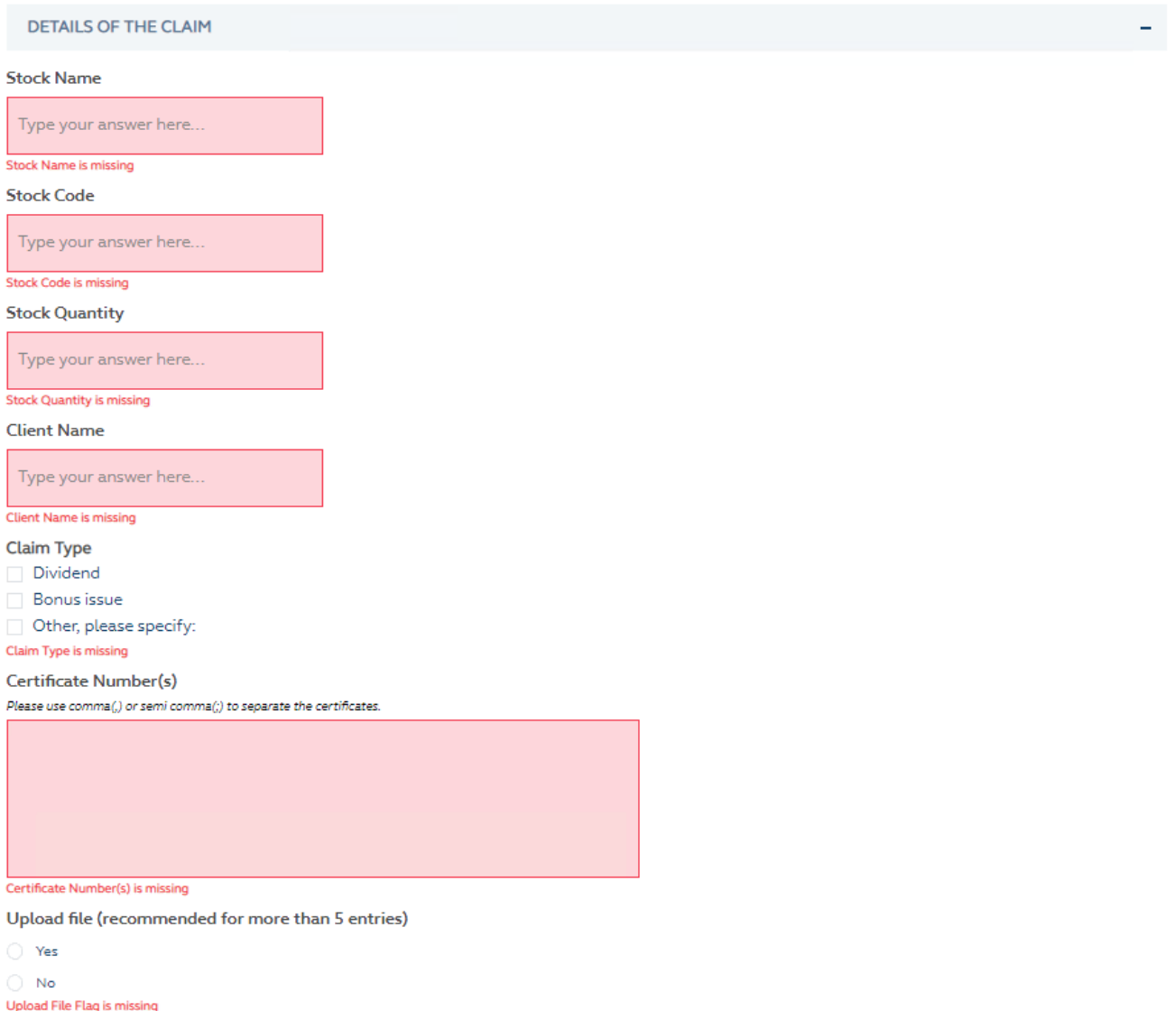

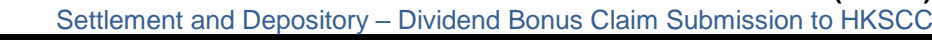

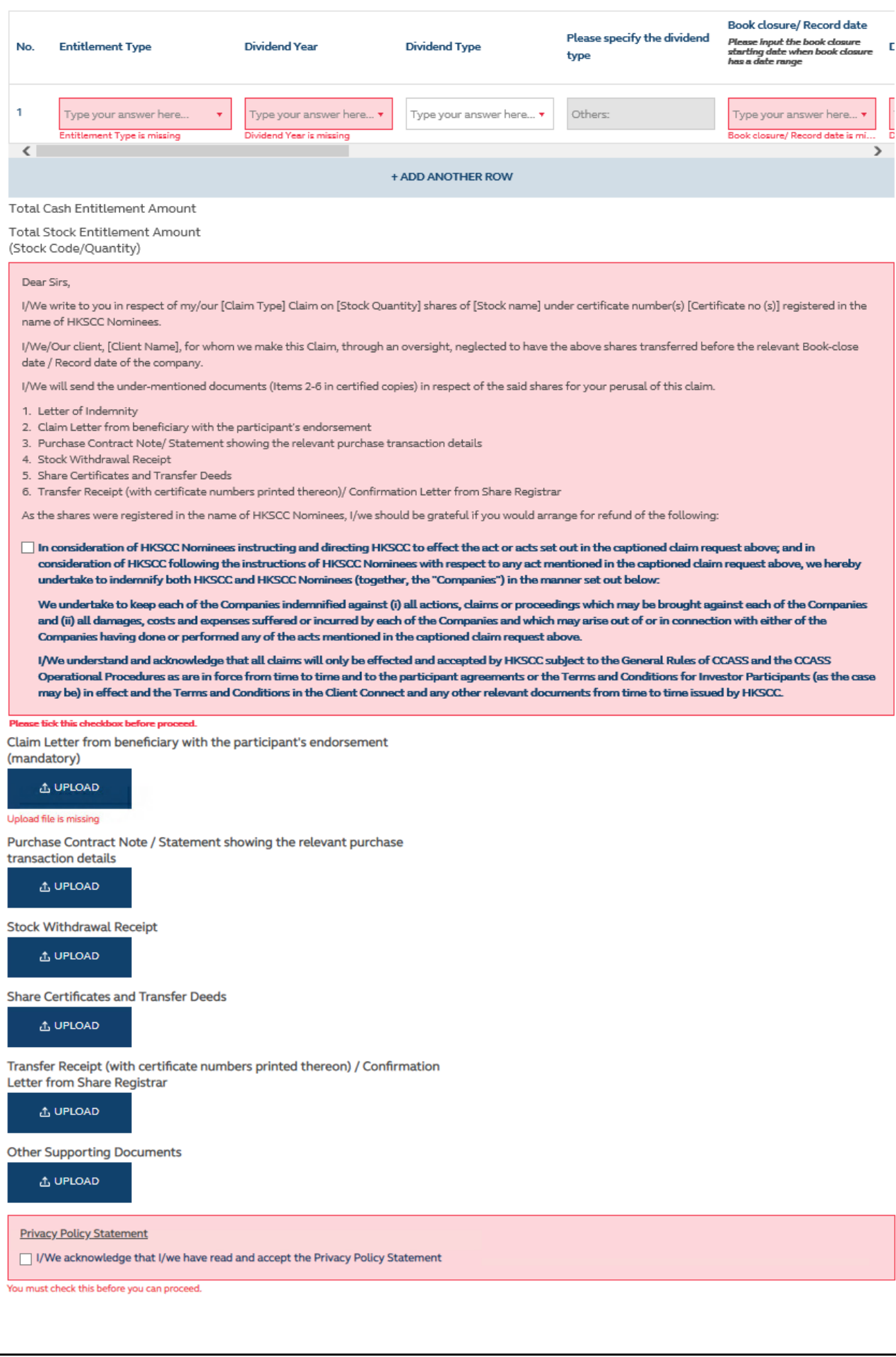

## **FIELDS HIGHLIGHTS:**

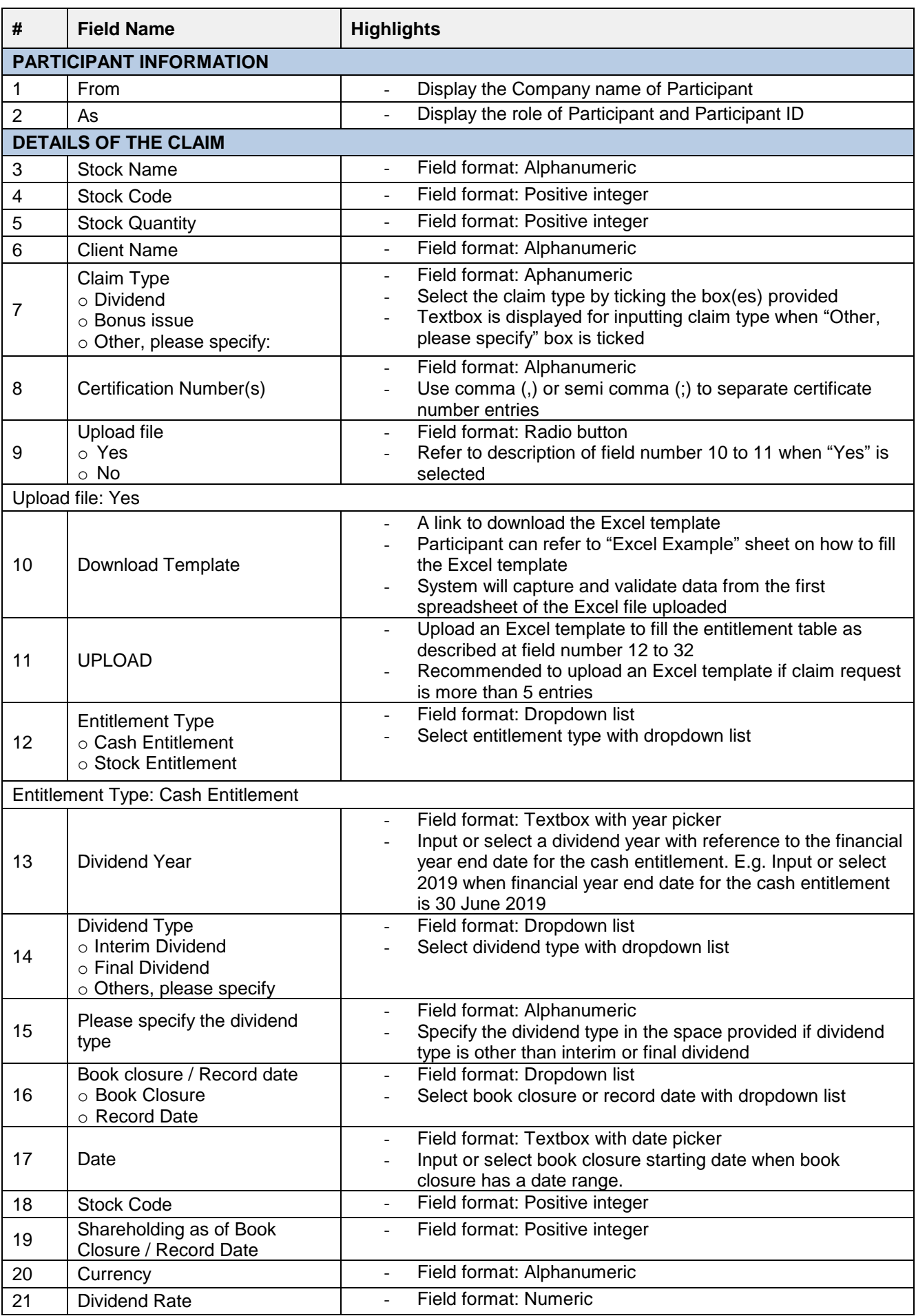

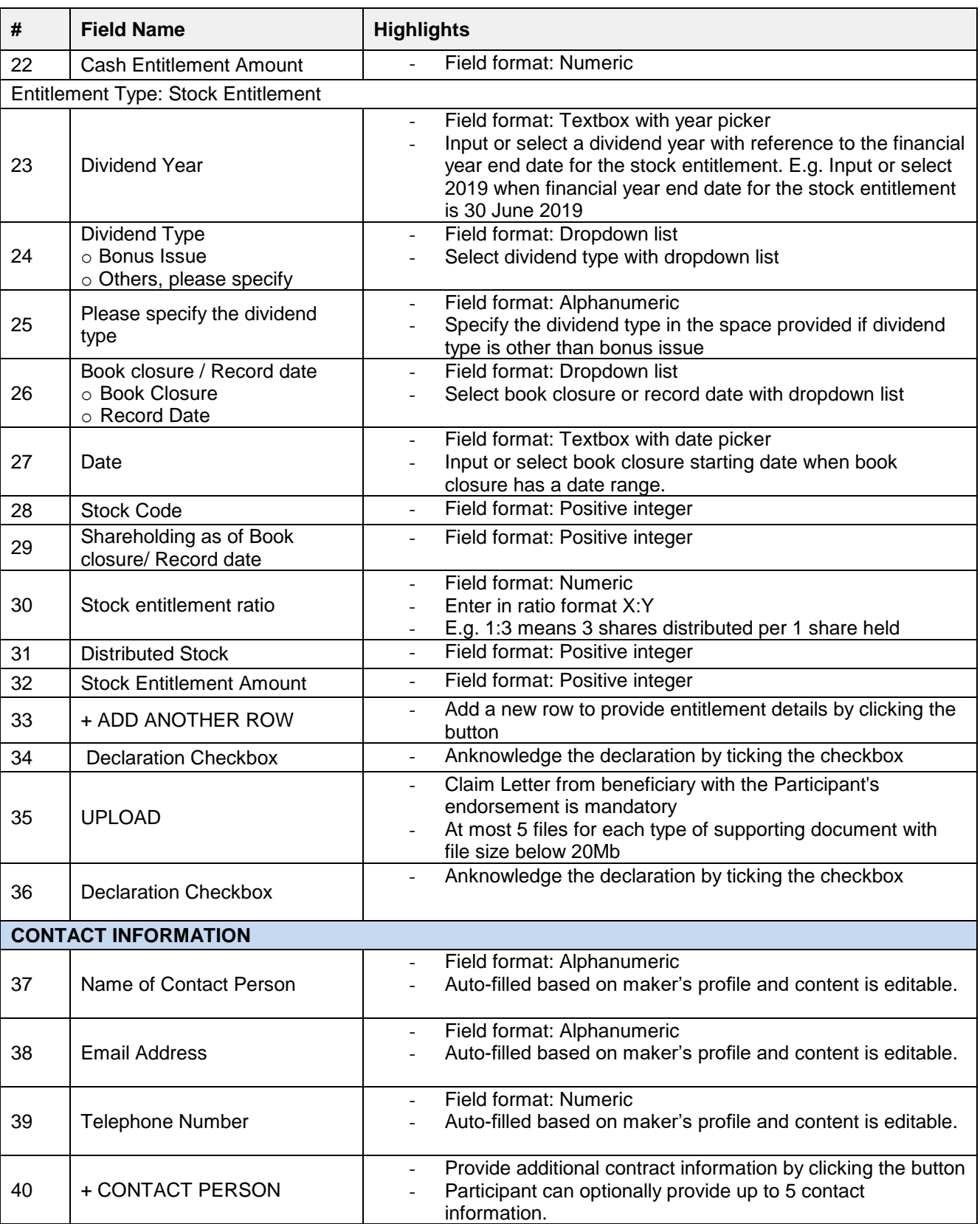